附件 6

## 工业节能与绿色发展管理平台 常见问题

(一)忘记用户名密码,登录显示用户名或者密码不正 确怎么办 ?

回答:请加微信 18710022302,并说明单位全称,信用 代码,记得用户名的请同时说明用户名申请重置密码。

## (二)注册时显示信用代码已存在怎么办?

回答:请加微信 18710022302,并说明单位全称,信用 代码,申请找回用户名和密码。

## (三)用户注册时,我应该选择开通那个子系统?

开通子系统跟申报业务类型密切相关:

1. 绿色制造体系申报(绿色工厂,绿色设计示范企业, 绿色供应链,绿色园区,绿色设计产品,绿色数据中心,绿 色标准)等请开通绿色制造体系。

2. 申请国家工业节能技术装备目录,国家节水工艺技 术装备目录,废弃资源综合利用技术装备目录社保请选择开 通技术目录子系统。

3. 申请,废钢铁,废塑料,废旧轮胎,环保制造业(大 气治理,水治理,固废物)行业准入,以及已在准入名单中 申报企业年报的请选择开通行业规范子系统。

2

(四)已注册或者已开通用户但是没有开通正确的子 系统如何调整?

登录系统后点击系统右上角用户名,后点击编辑,可 以调整开通子系统。

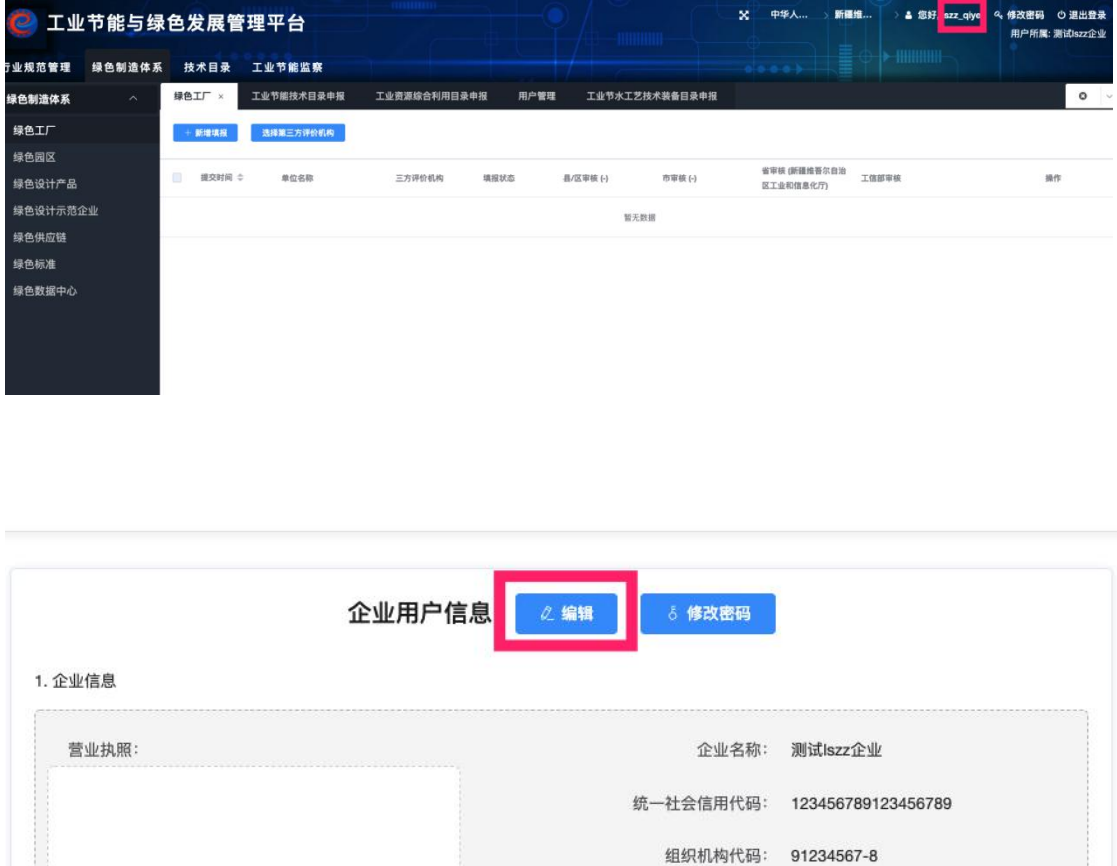

(五)我是管理审核部门,企业已经上报但是我看不到 对应的上报材料怎么办 ?

请检查登录界面是否如下图所示只有,系统配置,用 户申请和用户审核栏目,如果是的话,您使用的是管理员账 号,请申请工作账号并使用工作账号登录进行审核业务。

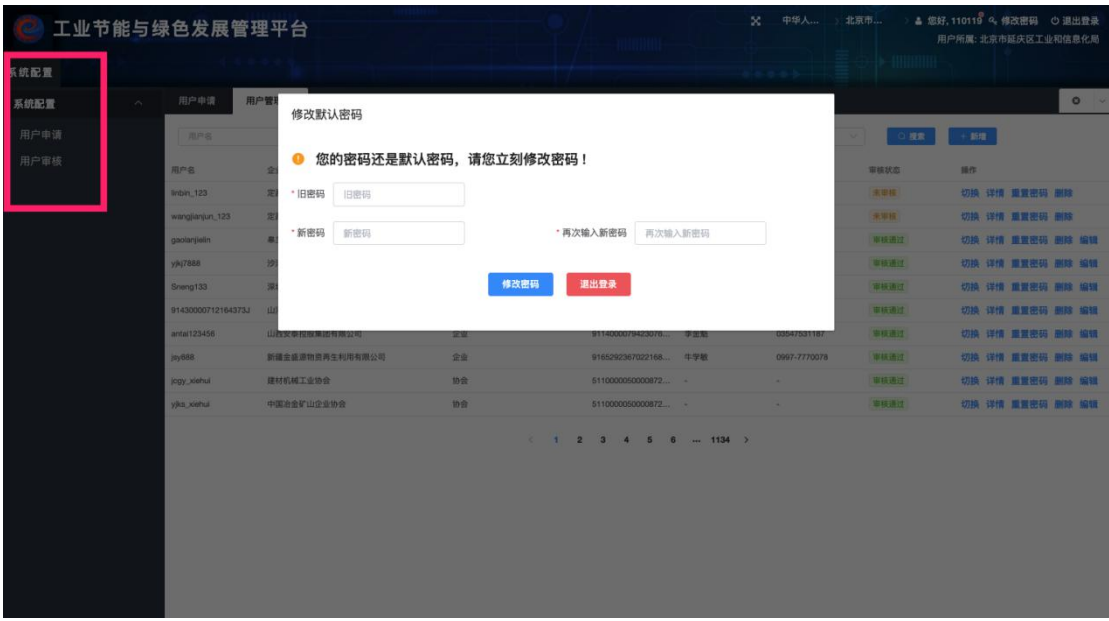

工作账号申请及管理办法请点击下图所示位置查看说 明及指引。

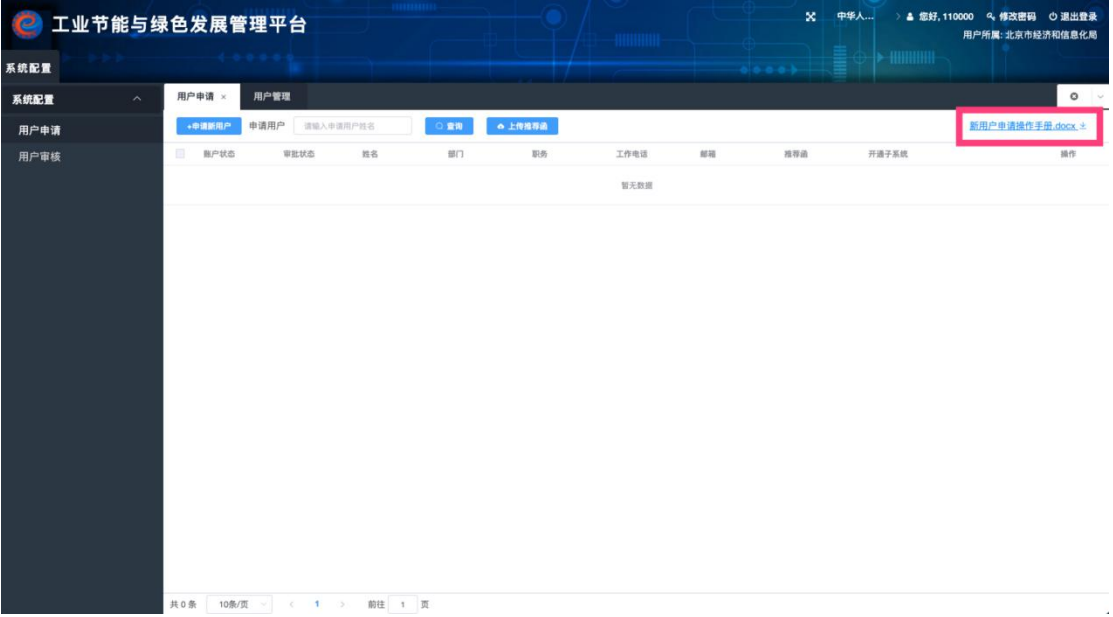